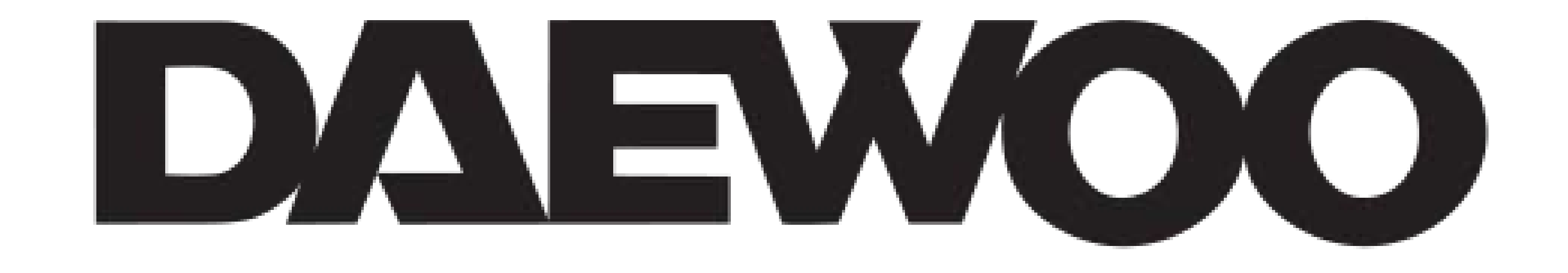

## **GUIDE D'INSTALLATION COMPLET**

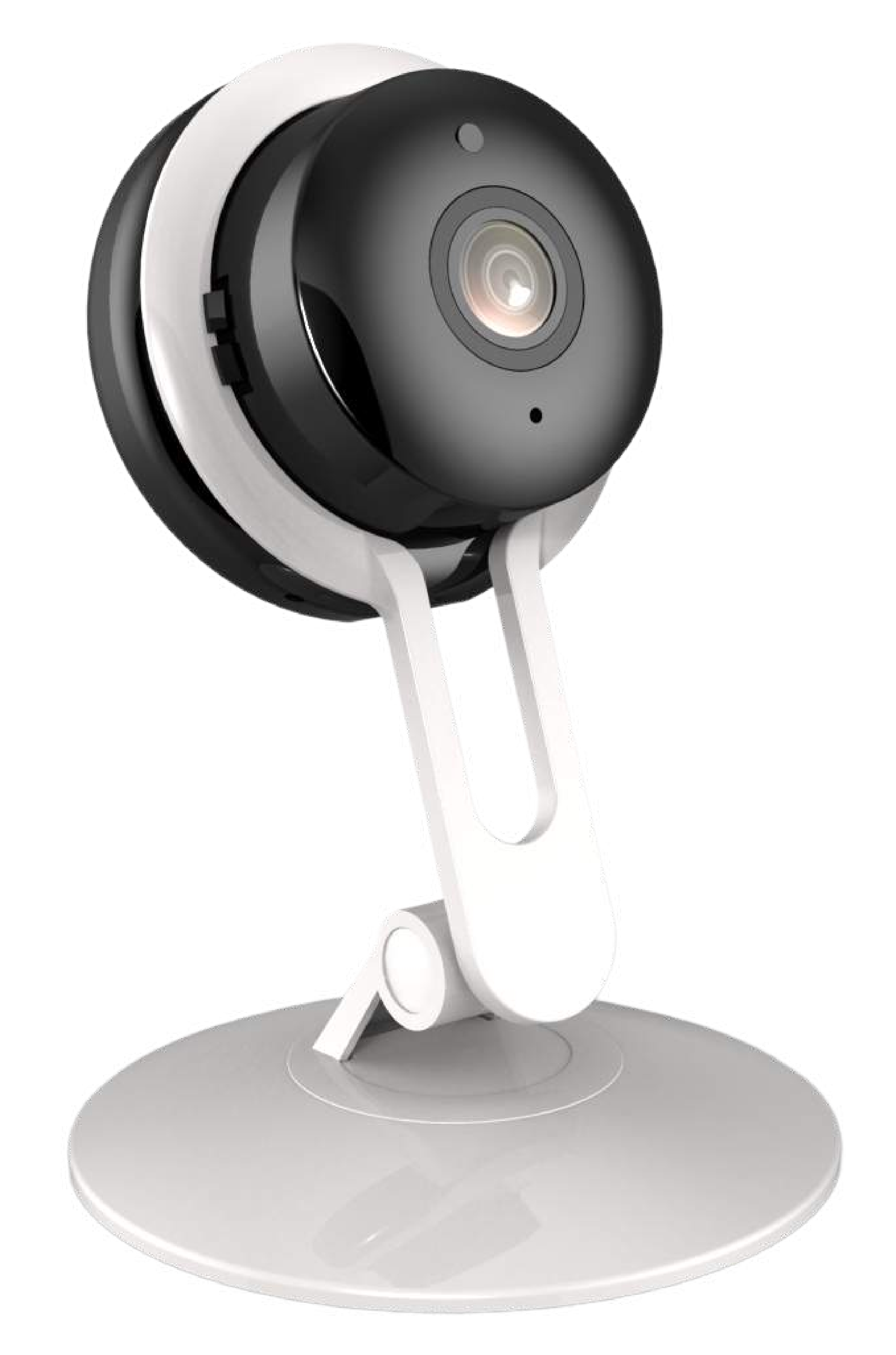

# **CAMÉRA INTÉRIEURE ULTRA DISCRÈTE IF501**

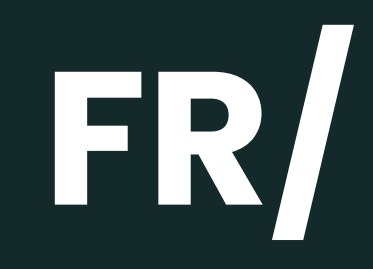

#### **LIZ INVEST**

LIZ INVEST (la société) garantit cette caméra IF501 contre les défauts dans le matériel et la fabrication, dans des conditions normales d' utilisation, pendant une période de deux ans à compter de la date d'achat par l' acheteur d' origine.

• Lorsqu 'un produit est échangé, le produit qui vous est remis devient votre propriété, et le produit défectueux est la propriété de la société.

• Lorsque le produit est échangé, la garantie n 'est pas prolongée. La garantie est valable pour deux ans à compter de la date d' achat initiale.

• Tous les produits achetés auprès de distributeurs, de magasins de détail ou de boutiques en ligne doivent être retournés à le magasin d' origine pendant la période de garantie. Veuillez contacter votre revendeur.

• Il vous appartient d'informer le revendeur des dysfonctionnements que vous constatez. LIZ INVEST ne sera pas être responsable des dommages ou des pertes.

• Pour toutes questions techniques, rendez-vous sur notre site **www.daewoosecurity.fr** pour télécharger le manuel d' utilisation complet, regarder nos vidéos ou consulter notre FAQ. Vous pouvez nous contacter directement par email à l'adresse suivrante : **contact@daewoo-security.fr**

#### **DÉPANNAGE & ENTRETIEN**

N'hésitez pas à consulter la page assistance de notre site internet pour répondre aux problèmes rencontrés avec cet appareil.

#### **www.daewoo-security.fr**

Vous n'avez pas trouvé la réponse à votre question ? Notre service technique est joignable par e-mail à l'adresse suivante :

**support@daewoo-security.fr**

## **PRÉCAUTION D'UTILISATION**

- Tenir à l'écart des bouches d'aération, telles que les bouches d'aération de chauffage, les humidificateurs, les climatiseurs et les fenêtres ouvertes
- N'installez pas la caméra face au miroir
- Pour réduire les interférences des signaux sans fil, maintenez la caméra à au moins 1 mètre des appareils sans fil
- N'installez pas la caméra dans un endroit sujet à des vents puissants
- N'installez pas la caméra dans une foule ou une circulation dense.

## **ENTRETIEN**

- Éteignez toujours le produit avant de le nettoyer

- Ne jamais utiliser de produits abrasifs ou corrosifs pour nettoyer le produit

- Utilisez un chiffon doux légèrement humide
- N' utilisez jamais de spray, cela pourrait provoquer des dysfonctionnements internes.

## **RECYCLAGE**

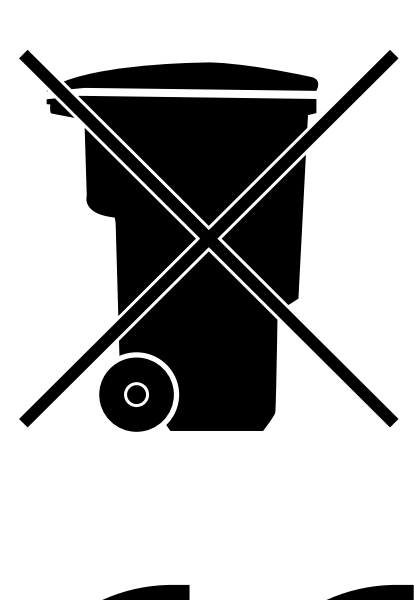

- Ce logo indique que les produits, qui ne sont plus utilisés, ne doivent pas être jetés avec les ordures ménagères.
- Ils peuvent contenir des substances nocives pour la santé et environnement.
- Retournez le produit à votre revendeur ou utilisez la collecte de recyclage service fourni par votre ville.

Liz Invest SAS, 6 Rue Léon Morane, 33700, Mérignac, France certifie par la présente que le système d'alarme Daewoo avec marquage CE est conforme à la directive suivante émise par la Commission de la Communauté européenne.

**EMC Directive** The low voltage directive **RED Directive RoHS Directive** 

 $(2014/30/EU) / (2014/53/EU)$ (2014/53/EU)  $(2014/53/EU)$ (2014/65/EU)

Le respect de ces directives implique le respect des normes d'essai européennes suivantes :

```
EN300 328 V2.1.1 (2016-11); EN300 220-1 V3.1.1 (2017-2);
EN300 220-2 V3.1.1 (2017-02);
EN301 489-1 V2.1.1 (2017-02); EN301 489-17 V3.1.1 (2017-02) EN62749:2010
EN62311:2008
EN62368-1:2014+A11: 2017
```
Représentant autorisé. David HADDAD, Président.

25 Avril 2023

## **DESCRIPTION DU PRODUIT**

#### **vOTRE CAMÉRA IF501 :**

Grâce à la caméra de surveillance IF501 résolution 1080P connectée, protégez efficacement votre domicile toute discrétion. Son support de fixation vous permettra de la positionner au sein de votre domicile facilement. Pour encore plus de discrétion, vous pouvez retirer le socle en un seul geste.

Sa résolution 1080P vous offrira une qualité d'image nette et claire de jour comme de nuit grâce à sa vision nocturne. Elle dispose également d' un système de détection de mouvement et de l' audio bidirectionnel pour parler et écouter à travers votre caméra.

#### **LES ACCESSOIRES INCLUS :**

## **CARACTÉRISTIQUES**

- Qualité vidéo Full HD 1080p
- Connexion sans fil WiFi 2,4 GHz
- Prise en charge du stockage local par carte MicroSD jusqu 'à 64 Go
- Prise en charge de l'audio bidirectionnel entre le téléphone et la caméra
- Installation sur l'application mobile Daewoo Home Connect, visualisation à distance sur iOS ou Android
- Stockage cloud : offre disponible directement depuis l'application
- Alimentation par adaptateur secteur universel (Port Micro USB, DC5V/1A)
- Détection de mouvement
- Vision nocturne allant jusqu'à 8 mètres

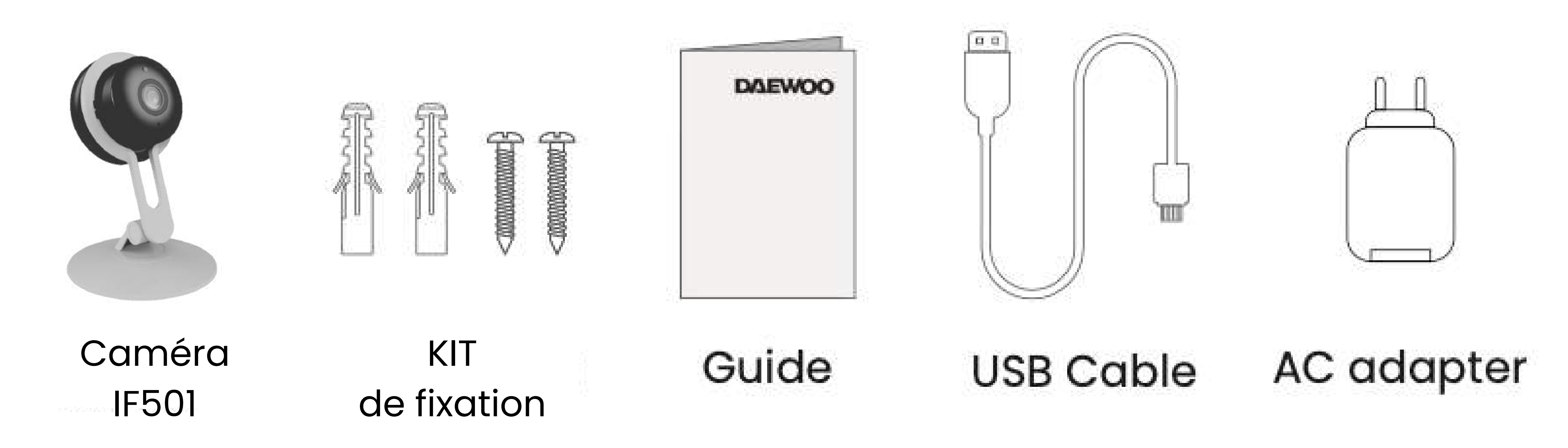

## **INSTALLER VOTRE CAMÉRA SUR VOTRE APPLICATION**

Téléchargez Daewoo Home Connect gratuitement depuis l'AppStore ou GooglePlay. Pour accéder facilement au téléchargement, scannez ce QRCode.

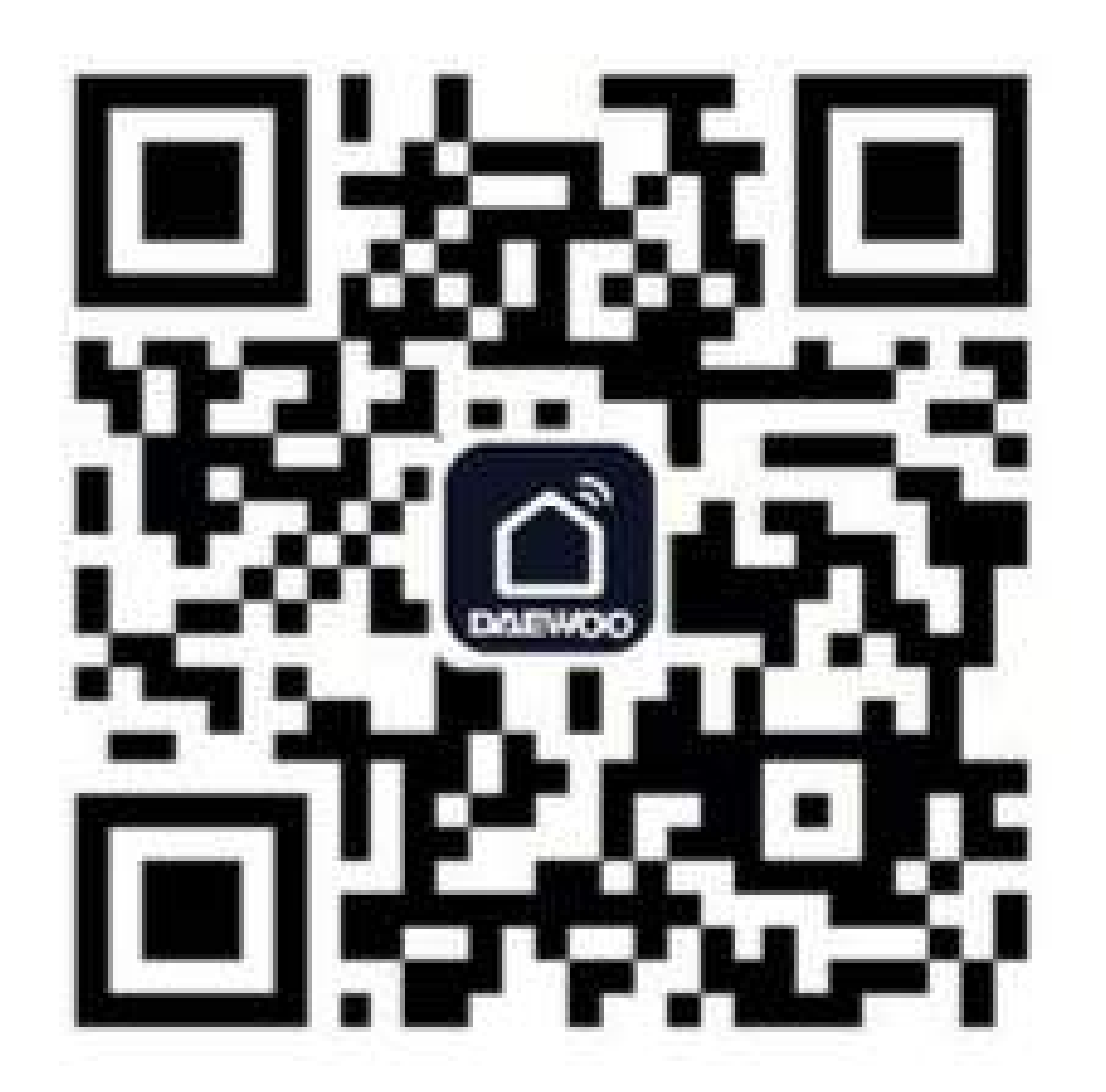

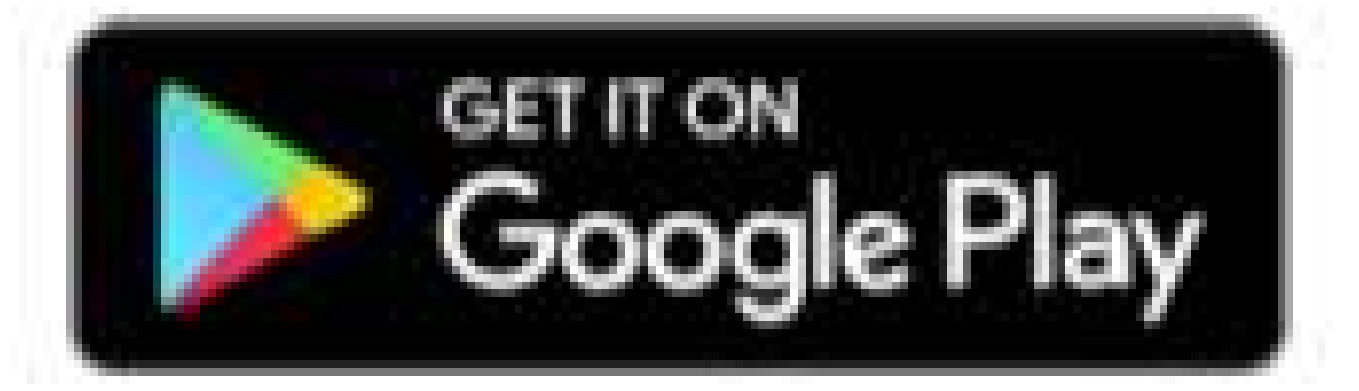

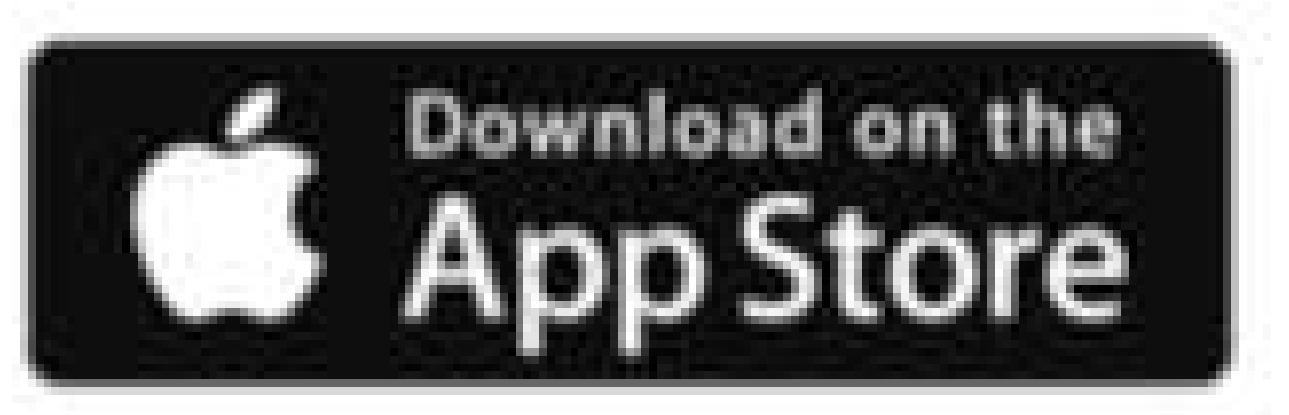

## **TÉLÉCHARGER L'APPLICATION MOBILE**

Saisissez votre adresse mail

 Après confirmation, un code de vérification va vous être envoyer sur votre adresse email.

- Définissez votre mot de passe Pensez à le noter pour ne pas l'oublier.
- Vous arrivez sur la page principale de l'application

Saisissez ce code sur l'application pour confirmer votre adresse e-mail.

- Depuis la page principale de votre application, cliquez sur l'icone " + " en haut à droite de votre écran.
- Sélectionnez " Ajouter un

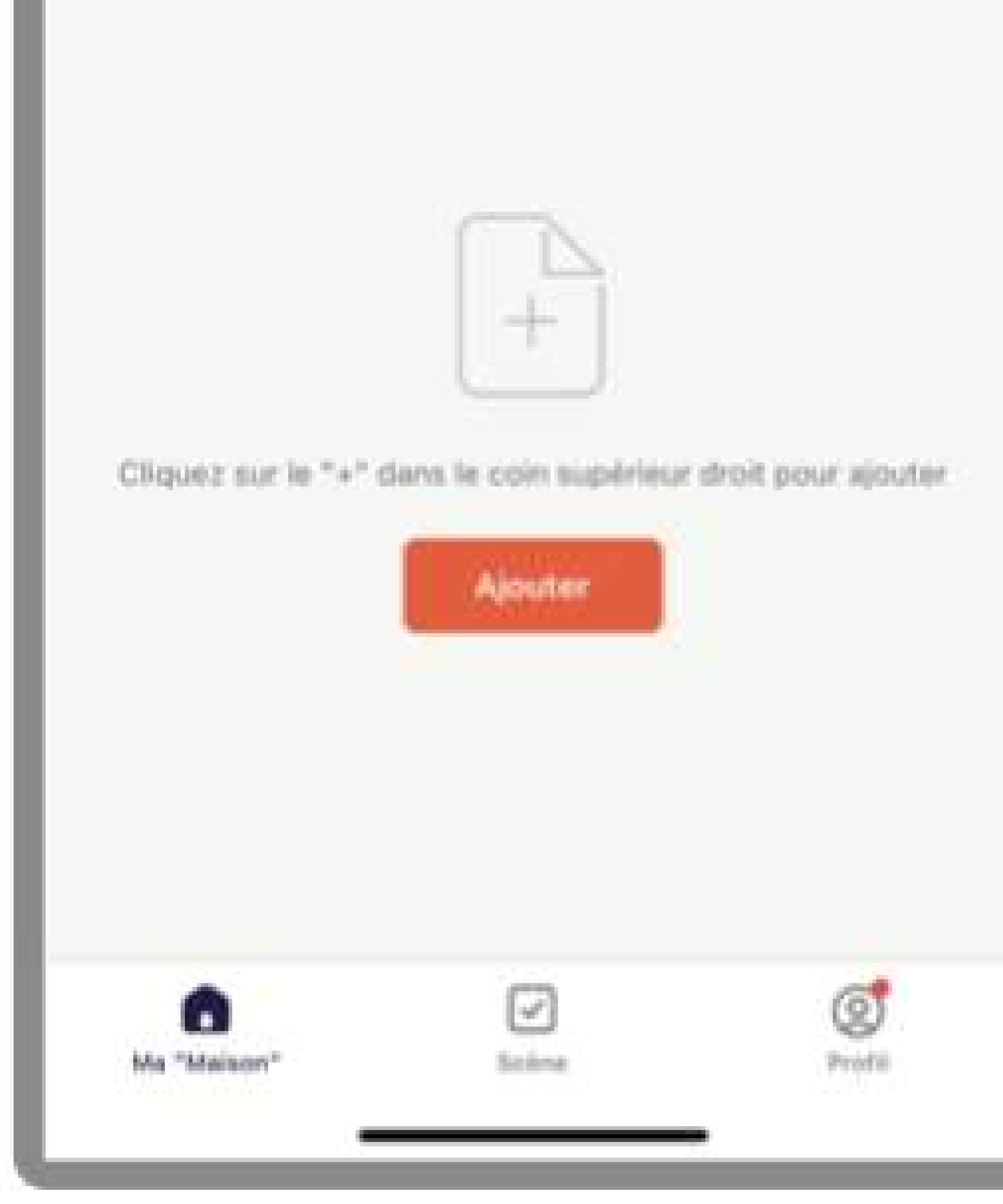

## appareil ".

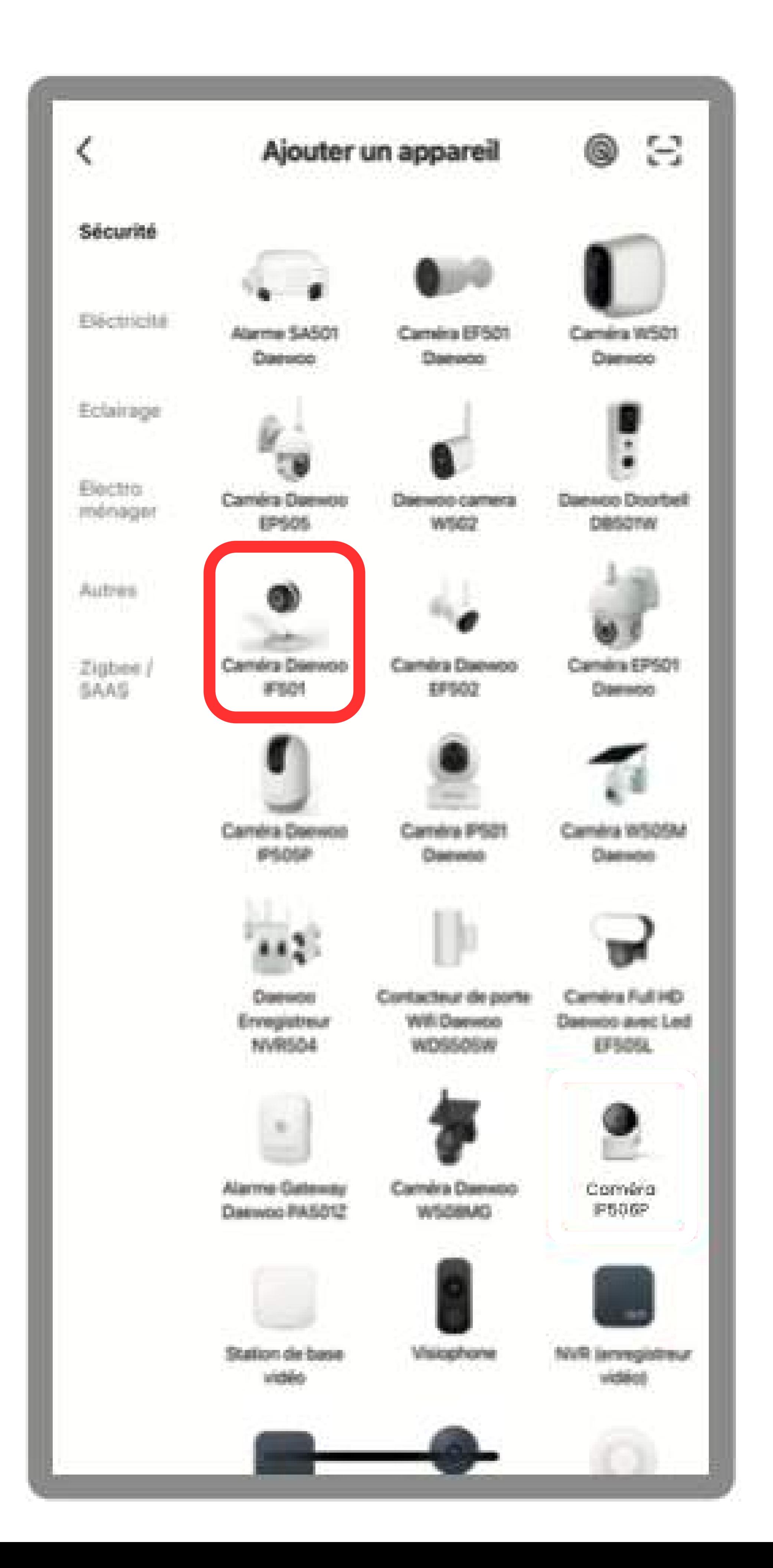

## Choisissez parmi la liste des produits proposés votre modèle de caméra : **IF501**.

## **AJOUTER VOTRE CAMÉRA À VOS APPAREILS**

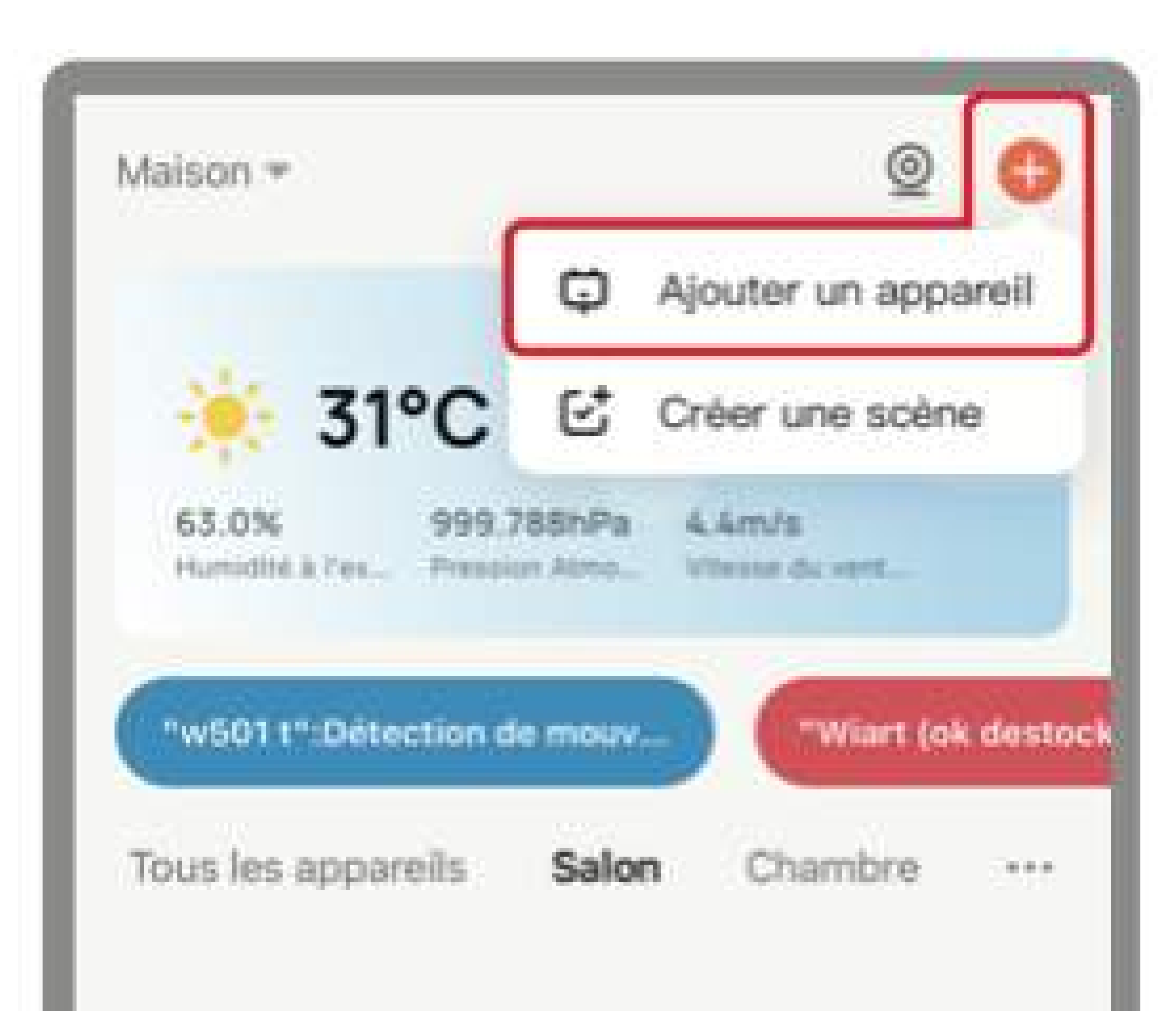

Vérifiez que votre caméra est allumée, et en mode d'apparaige. Pour activer ce mode, appuyez quelques instant (8 secondes)sur le bouton RESET de votre caméra jusqu'à entendre un signal sonore.

#### Sélectionnez le réseau Wi-Fi 2,4 GHz et saisissez le mot de passe.

×

Si votre Wi-Fi est 5 GHz, veuillez le régler sur 2.4 GHz. Methode courante de réglages du routeur

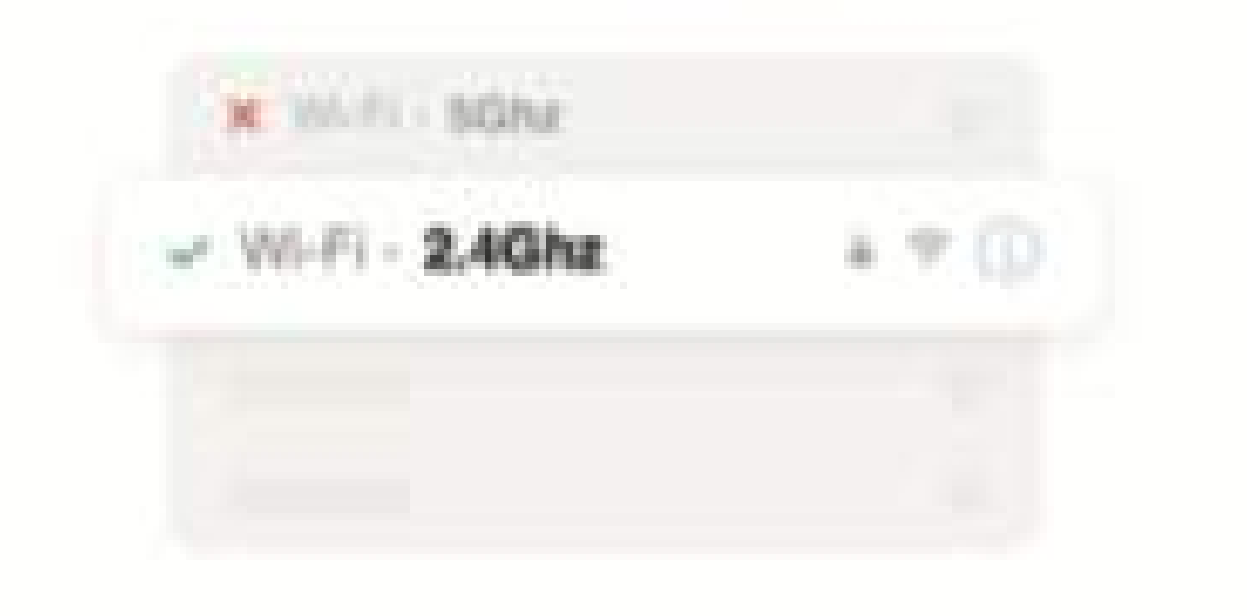

- Connectez-vous à votre réseau Wifi 2.4Ghz et composez votre mot de passe (votre mot de passe wifi doit être inférieur à 20 caractères et ne doit pas contenir de caractères spéciaux) confirmez et appuyez sur continuer.
- Scannez à l'aide de votre caméra le QRCode qui s'affiche sur l'écran de votre téléphone jusqu'à entendre un signal sonore provenant de votre caméra, ensuite cliquez sur "J'ai entendu un bip". Attendez environ 20 secondes pour que votre caméra soit trouvée.

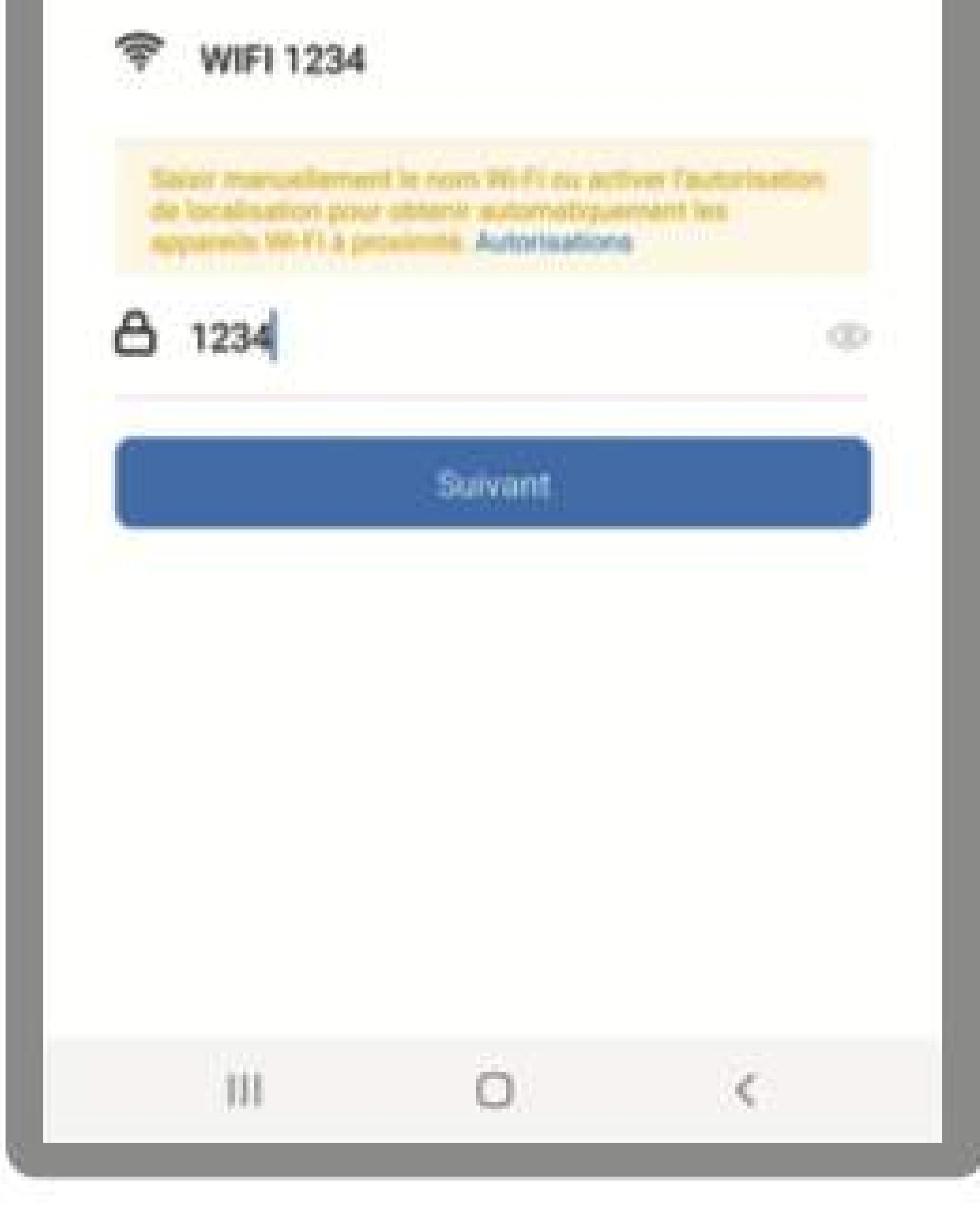

- Lorsque vous êtes sur la page pour ajouter votre caméra IF501, veuillez cliquer sur Code QR situé tout en haut de la page à droite, puis sélectionnez Mode EZ
- Appuyez sur "suivant"
- Entrez votre mot de passe Wifi
- Votre caméra est trouvée

Si votre caméra ne trouve pas le QR Code, ajoutez-la en mode EZ :

- Votre caméra est détectée par votre application mobile.
- Cliquez sur + pour confirmer l'ajout.
- Vous pourrez ensuite renommer votre appareil pour l'identifier plus facilement au sein de votre

application en appuyant sur le

- 
- logo crayon. Si vous passez cette étape, vous retrouver "renommer votre appareil" dans les paramètres de votre caméra.

## **INSTALLATION AU SEIN DE VOTRE DOMICILE**

Dans un premier temps, fixez votre support à l'aide des vis fournies avec votre apprareil. Insérez ensuite la caméra sur son support.

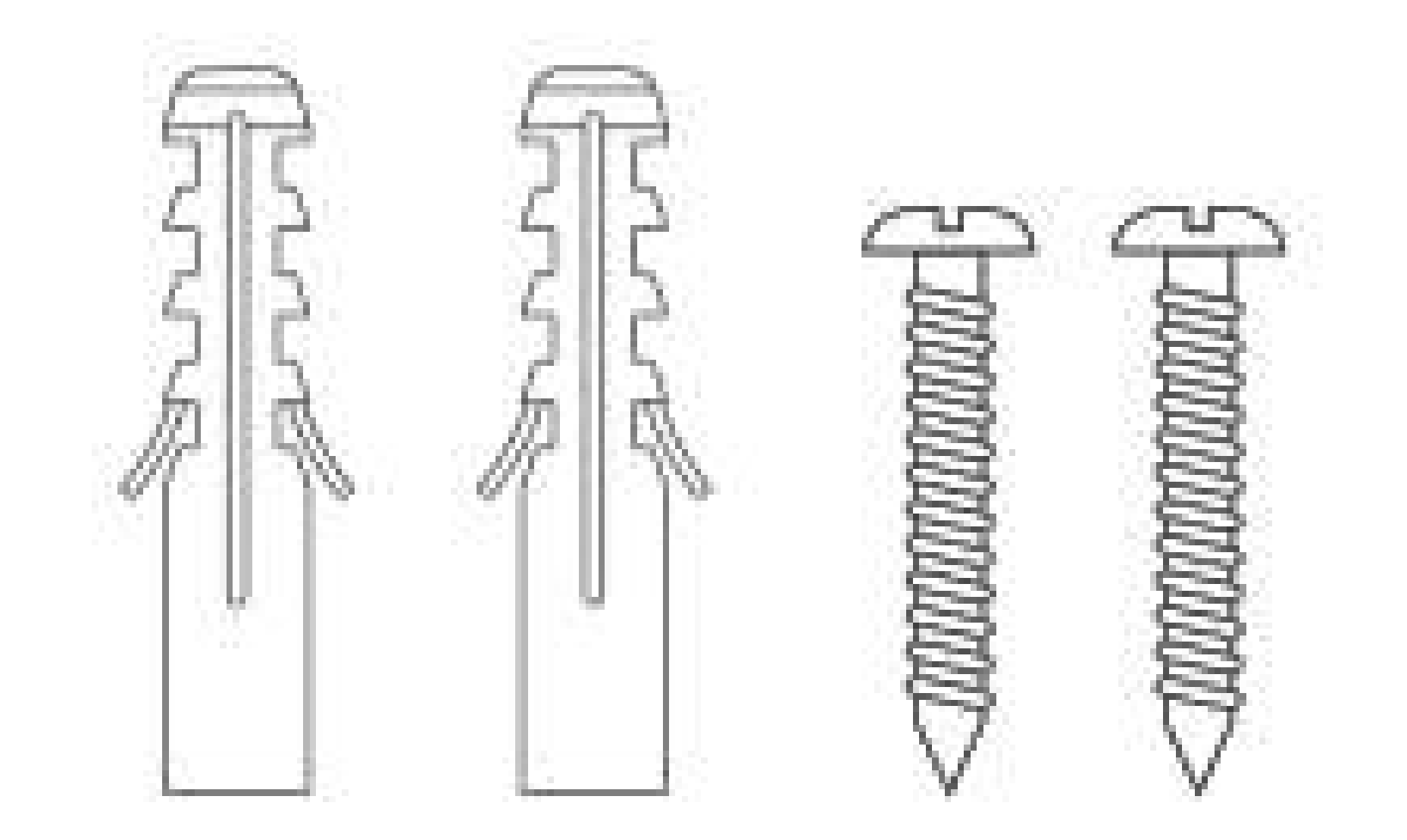

Vous pouvez disposer votre caméra directement sur un meuble ou la fixer sur un mur grâce à son support dédié.

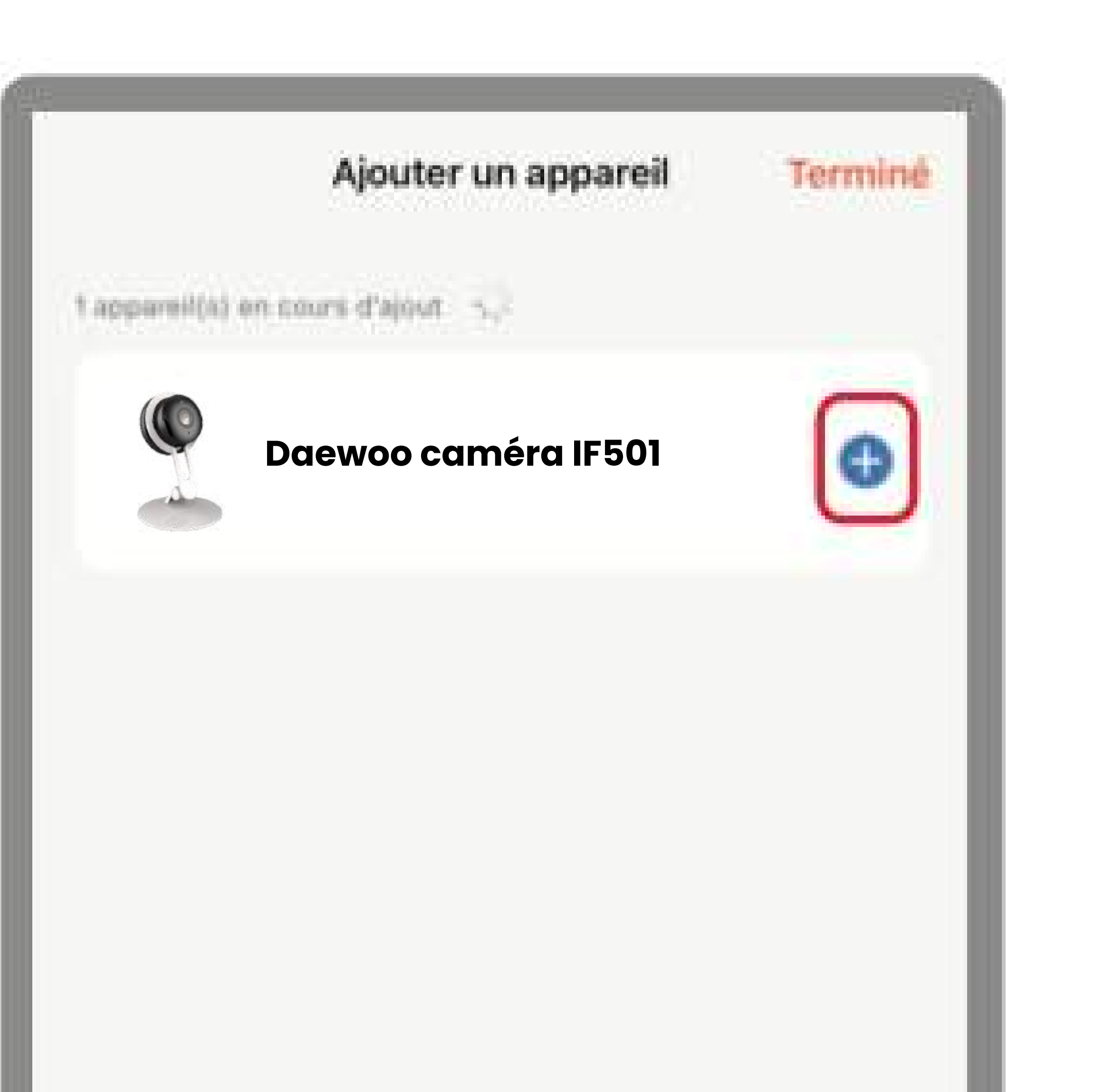

## **INTERFACE DE L'APPLICATION**

- La météo : température, humidité et pression atmosphérique
- Vos produits : caméras, système d'alarme, prises connectée
- L'icône pour accéder à votre profil :

tout en bas à droite ( 1 )

L'icône pour ajouter d'autres appareils : tout en haut à droite ( 2 )

Sur la page principale, vous pouvez retrouver diverses informations :

#### **PAGE PRINCIPAL**

## **VISIONNAGE EN DIRECT DE VOTRE CAMÉRA**

Lorsque sur la page principal vous cliquez sur votre caméra, vous accédez au visonnage en direct

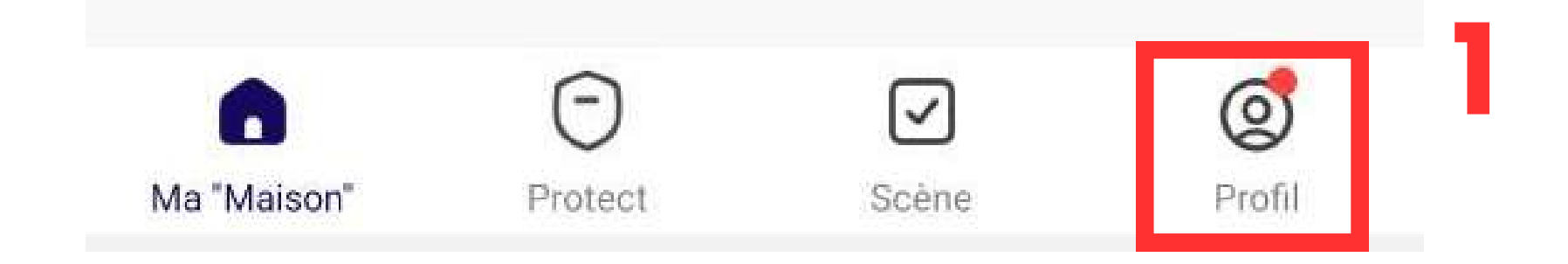

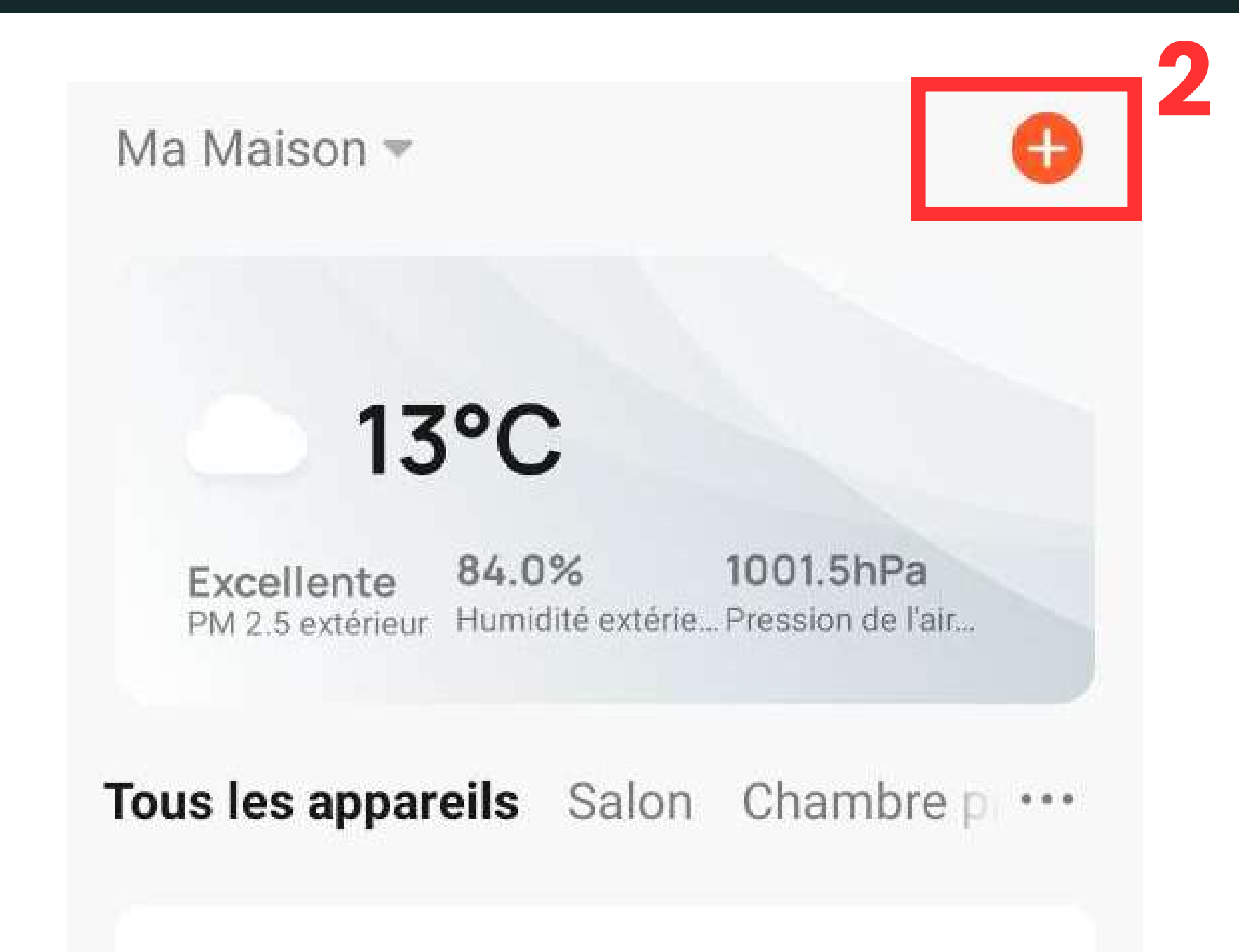

- **1 - Copie d'écran :** Prendre une photo
- **2 - Parler :** Permet de parler à travers la caméra
- **3 - Enregistrer :** Enregistrer une video en direct sur

### le téléphone

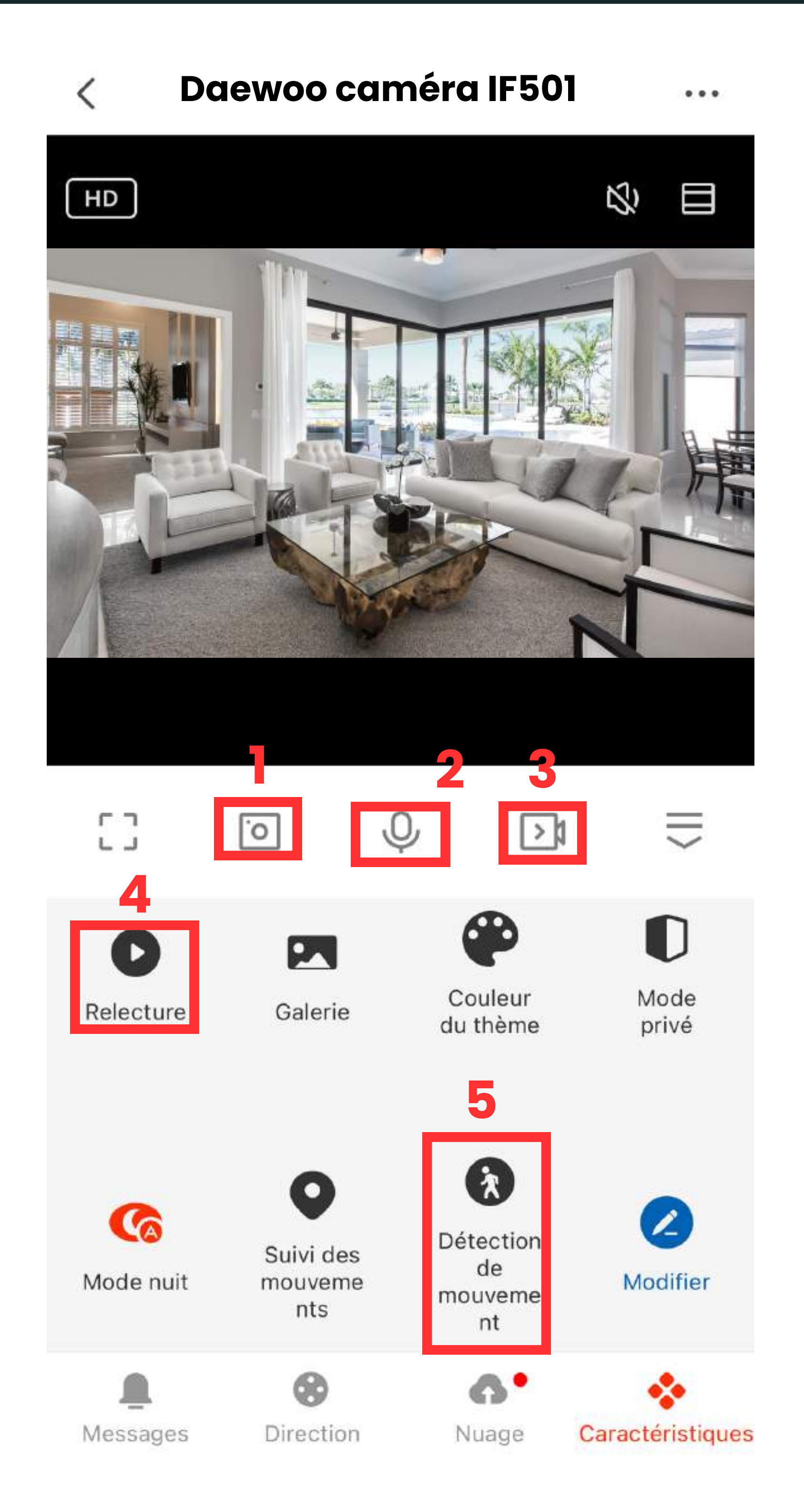

- **4 - Lecture vidéo :** Vidéos enregistrées sur la carte SD lors des détections
- **5 - Alarme :** Activer la détection de mouvements

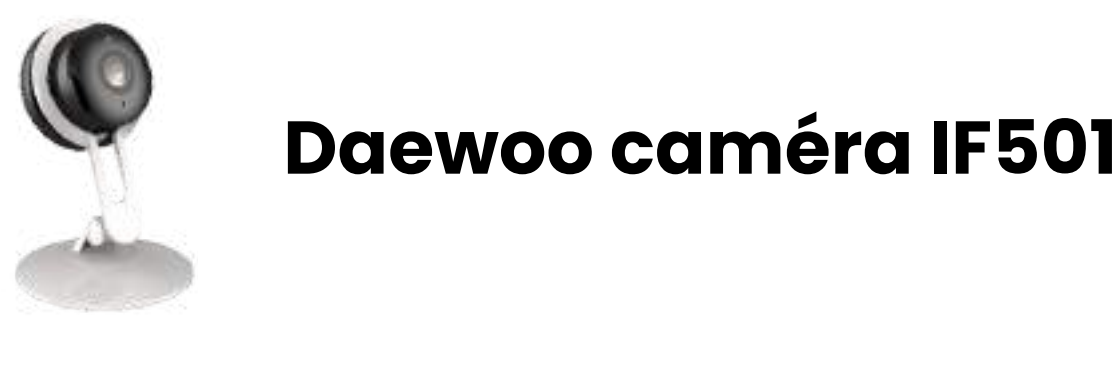

## **PARAMÉTRES DE LA CAMÉRA**

Si vous appuyez sur l'icône tout en haut à droite ( 1 ), vous accéderez au paramètres de votre caméra.

> Voyant d'état (led caméra) et mode audio

> > Alarme de détection de mouvements, sensibilité, suivi de mouvement et programmation horaire

Services Stockage en ligne Lorsque le mode "Vie privée" est activé, l'objectif de votre caméra est complétement déconnectée

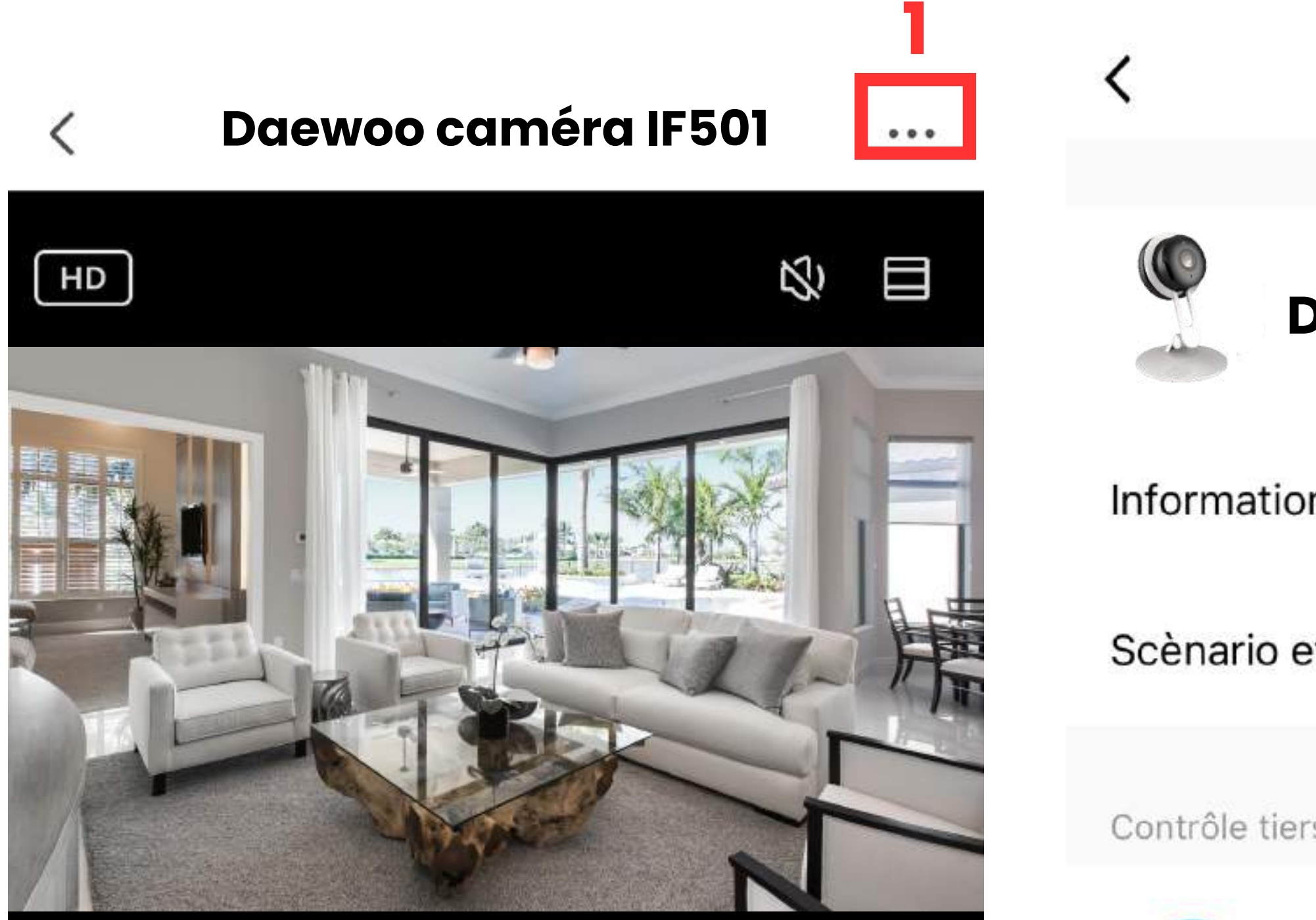

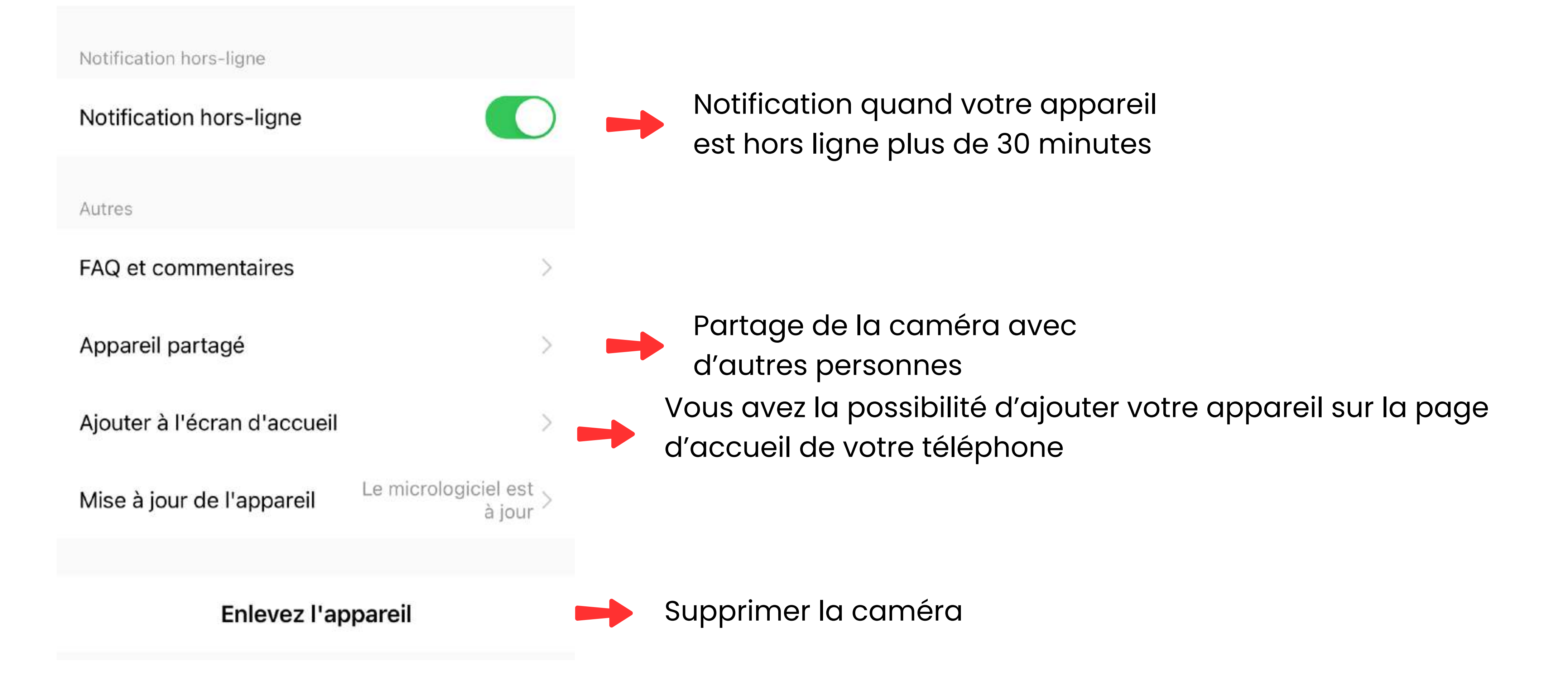

![](_page_9_Picture_3.jpeg)

![](_page_9_Picture_4.jpeg)

Paramètres de base

Mode vie privée

Réglages des fonctions de base

Aut La fonction de vision nocturne infrarouge  $\mathsf{om}$   $>$ a...

Réglages avancés

Paramètre d'alerte de détection

- La première partie qui est appelé ici **"Daewoo caméra IF501"** correspond au nom de votre caméra. Si vous cliquez sur la flèche, vous pouvez ici changer l'icône de votre caméra en sélectionnant une photo dans votre téléphone. Vous pouvez aussi renommer votre caméra et vérifier la position de l'appareil.
- Dans les informations de l'appareil, vous retrouverez le compte propriétaire de la caméra, l'adresse IP, le fuseau horaire de l'appareil et l'intensité du signal wifi.
- Scénarios et automatisation : Vous pouvez programmer des actions à la suite d'une détection de mouvement de votre caméra.Vous pouvez aussi exécuter automatiquement des actions sur cette caméra en fonction de la météo, de l'heure,
- 

ou de l'état d'un autre équipement Daewoo Security. Voila les actions disponibles : Activer/Désactiver le mode "Vie privée", Activer/Désactiver la détection de mouvement et régler la sensibilité de cette détection. Exemple : Si désarmement "Centrale D'alarme" ALORS "Activation du mode vie privée sur IF501"

- Mode audio : Unidirectionnel, vous pouvez parler OU entendre en maintenant un bouton (talki-walkie). Bidirectionnel, vous pouvez parler ET entendre en même temps après avoir appuyé sur un bouton (téléphone).
	- $\leftarrow$ Paramètre d'alerte de détection
	- Mouvement Alarme de détection de mouvements Sensibilité Faible > Réglage de la temporisation de l'alarme
- Paramètres d'alerte de détection : Activez ici la détection de mouvement de votre caméra, réglez la sensibilité de celle-ci.

Planning

La caméra IF501 est équipé d'une fonction Vie Privée. Si vous activez, la lentille de la caméra se déconnecte complètement pour assurer une protection supplémentaire de votre vie privée.

Vous pouvez ajouter un programme qui vous permet d'allumer et d'éteindre la détection de mouvement selon une tranche horaire. Pour se faire, veuillez cliquer sur programme, puis ajouter une programmation. Vous arriverez sur cette page

- Choisissez une heure, puis sélectionnez si vous souhaitez répéter ou non l'action sur la semaine.
- Activez la notification, puis choississez entre Démarrer ou Éteindre.

![](_page_10_Picture_139.jpeg)

- Vous pouvez insérer une carte SD de taille maximum 64 GO. Lorsque vous formatez la carte, attendez deux minutes le temps du formatage.
- Paramètres d'enregistrement  $\leftarrow$

Enregistrement sur carte SD

Mode d'enregistrement Enregistrer l'évenement >

Planning

- Paramètres d'enregistrement : Activez ou non l'enregistrement sur la carte SD des événements de détection. Le mode d'enregistrement, nous déconseillons fortement l'utilisation du mode "Enregistrement continu". Vous pouvez programmer l'activation / désactivation de l'enregistrement sur carte SD
- Partage d'appareils : Saisissez l'adresse mail ou numéro de téléphone de la personne à qui vous souhaitez partager la caméra. La personne devra elle aussi avoir un compte sur l'application
- FAQ et commentaires : retrouvez ici des questions réponses qui peuvent vous aider lors de votre installation. Vous pouvez aussi retrouver un FAQ sur notre site internet [www.daewoo-security.fr](https://daewoo-security.fr/)
- Ajouter à l'écran d'accueil : Cela vous permet d'ajouter une icône sur la page d'accueil de votre téléphone qui permet d'accéder directement à votre caméra.

### **INSTALLATION D'UNE CARTE MICRO SD**

- La carte SD n'est pas incluse avec la caméra.
- Vous pouvez insérer une carte SD de taille 64GB. Lorsque vous formatez la carte, attendez deux minutes le temps du formatage.
- Emplacements carte SD :

![](_page_12_Picture_4.jpeg)

![](_page_12_Picture_6.jpeg)

#### **OU LIRE LES VIDÉOS ENREGISTRÉES EN CAS DE DÉTECTION DE MOUVEMENT ?**

Pour lire les vidéos enregistrées cliquez sur "Relecture" puis en haut à droite du menu vous avez un logo calendrier pour changer de jour.

L'enregistrement cloud est disponible pour cette caméra (abonnement en option), cela vous permet de stocker avec encore plus de sûreté les enregistrements de votre caméra.

![](_page_12_Figure_9.jpeg)

#### **STANDARS**

![](_page_13_Picture_1.jpeg)

Ce produit porte le symbole du tri sélectif des déchets d'équipements électriques et électroniques (DEEE). Cela signifie que ce produit doit être manipulé conformément à la directive européenne 2012/19/UE afin d'être recyclé ou démantelé afin de minimiser son impact sur l'environnement. Pour plus d'informations, veuillez contacter vos autorités locales ou régionales. Les produits électroniques non inclus dans le processus de tri sélectif sont potentiellement dangereux de substances dangereuses.

 $\epsilon$ 

En conformité avec les lois européennes. Ce produit est dans les exigences essentielles et autres dispositions pertinentes de la directive 2014/53/UE (RED)

![](_page_13_Picture_5.jpeg)

Ce produit a été conçu et fabriqué conformément à la directive 2011/65/UE du Parlement européen et du Conseil relative à la limitation de l'utilisation de certaines substances dangereuses dans les équipements électriques et électroniques (directive RoHS - RoHS) et est réputé conforme à la valeurs maximales de concentration fixées par le Comité Technique Européen d'Adaptation (TAC )

Fabriqué en Chine